# **Make an EP in 30 Days Ableton Course**

# **Day 12**

### Simple sound manipulation

There are many simple ways to manipulate audio to come up with interesting usable sounds and rhythms that don't require sound design skills. There's even a couple midi tricks.

When looking for something interesting, you very well might already have the source material staring you in the face.

Time to play!

#### Simple Audio Manipulation

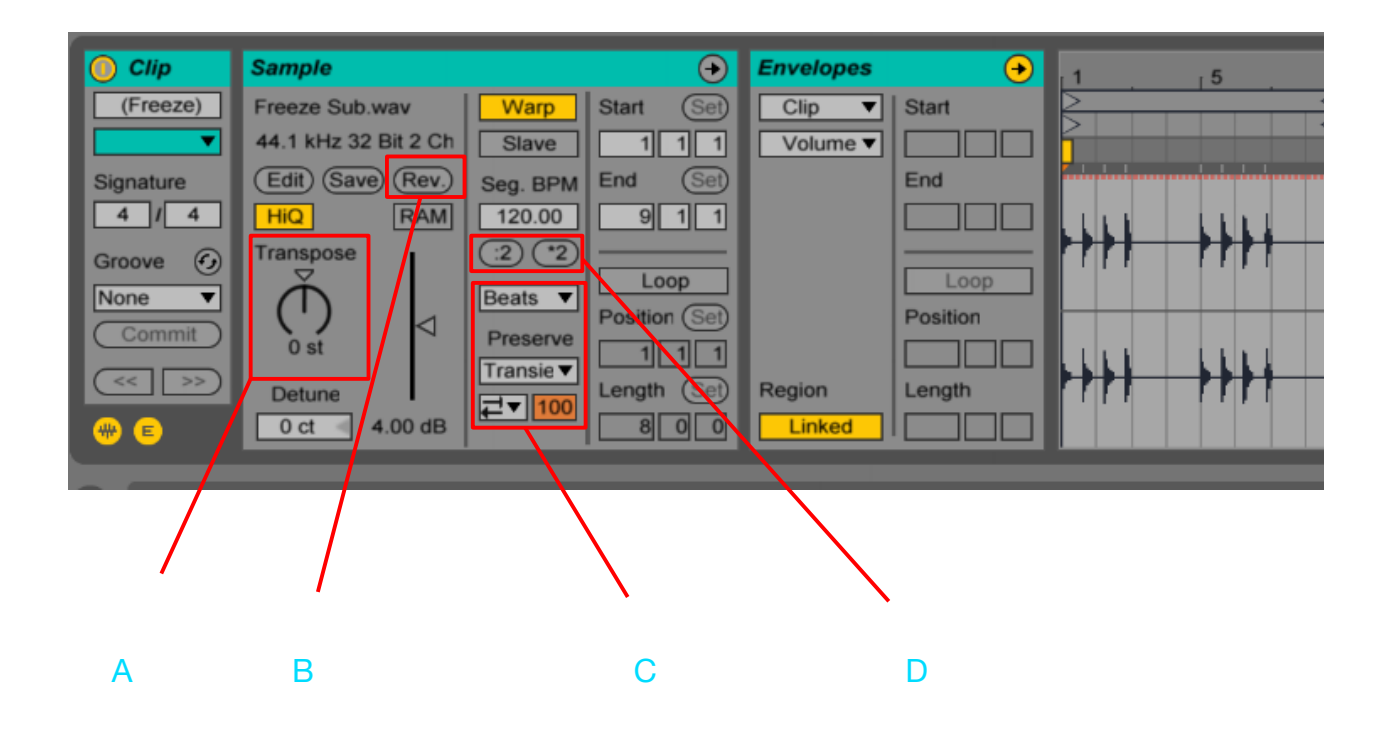

A. Transpose – We've already gone over transposing the pitch of a sound, in previous lessons, but it can't be understated what interesting results can come out of drastic settings. Especially when combined with the other simple tracks.

B. Reverse - This simple tool almost always gives interesting & usable results, especially for transition & build sounds (we will get there in a future lesson). It's also cool to fip around a drum sound to create interesting additional rhythms. This can be great on kicks, hi hats, snares & claps.

C. The warp settings can be changed & tweaked for some interesting new textures. It's definitely worth diving into & seeing what results you get.

D. Double/Half time – This can quickly stretch your sound twice or half its length. Really cool on drum loops as well. You can double several times in a row for more extreme stretching. Combine this to the other techniques & you've got a lot of choices!

#### Warp Stretching

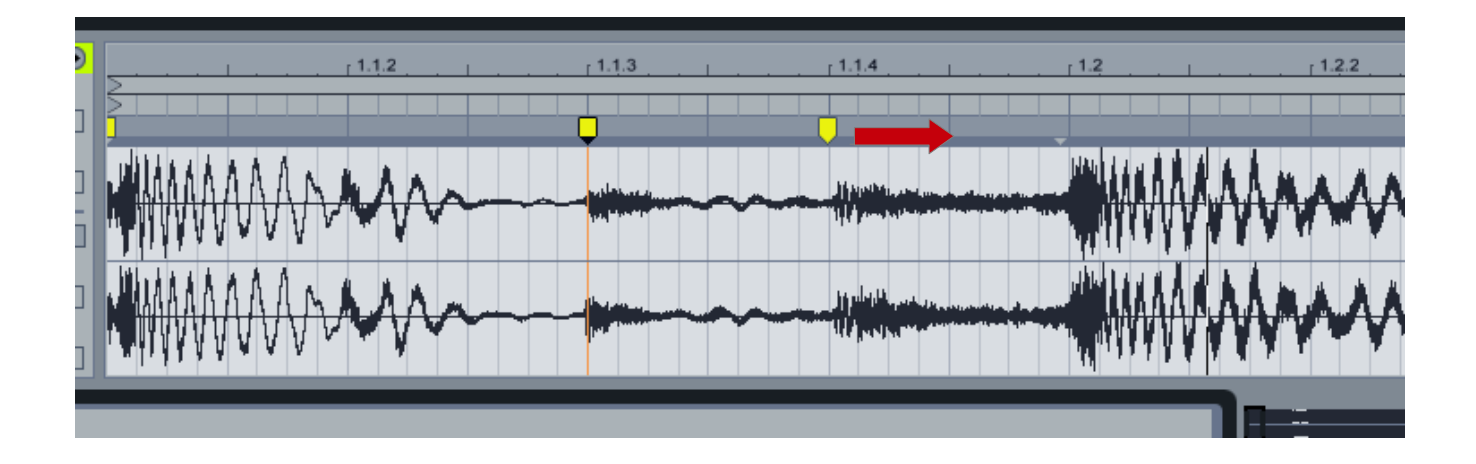

Using warp markers to stretch audio can give great results very easily. Simply put a warp marker at a beginning & end point & pull the end marker until you get the desired result.

Also experiment with your warp settings (Beat, Tone Texture etc) to get unique or grittier sounds.

Combine this with Transpose and/or Reverse & you are sure to get something usable very easily.

#### Midi tweaks

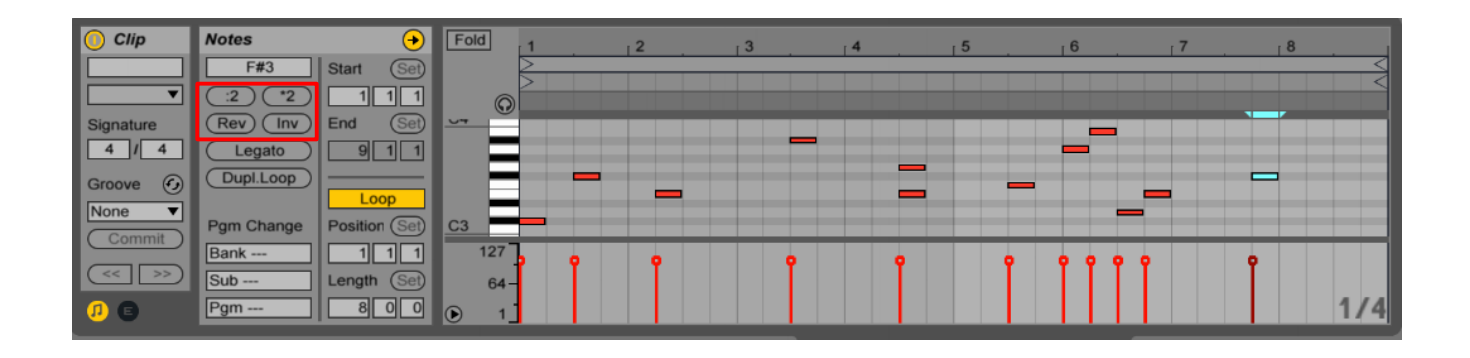

:2  $/2$  – Just like with the audio you can have the midi play double speed or half speed.

Rev – By hitting the reverse button it will reverse the notes back to front. A fun thing to do is to reverse, then freeze & fatten your midi to audio, reverse the audio, the you have your forward melody with a reverse effect.

Inv – This inverts the midi notes, changing the lowest notes to the highest and every note in between. It's cool because it is still using the same notes, so it stays in key.

#### Midi Stretching

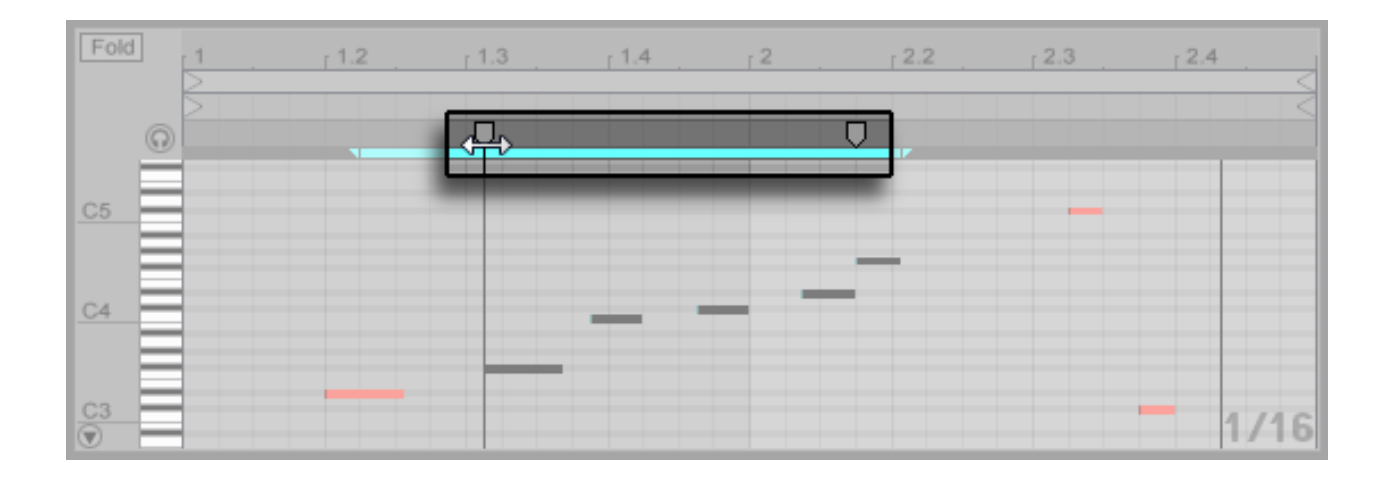

Where audio allows for warp stretching, midi can also be stretched. Although this won't change the tone, it will certainly change the timing & lengthen or shorten the time a note is played.

Midi Stretching

#### **To accomplish this:**

1. Highlight the notes you want to stretch

2. Grab the front or back warp marker that was created and move it left or right.

(For Ableton 8, Right click and choose "Stretch Notes)

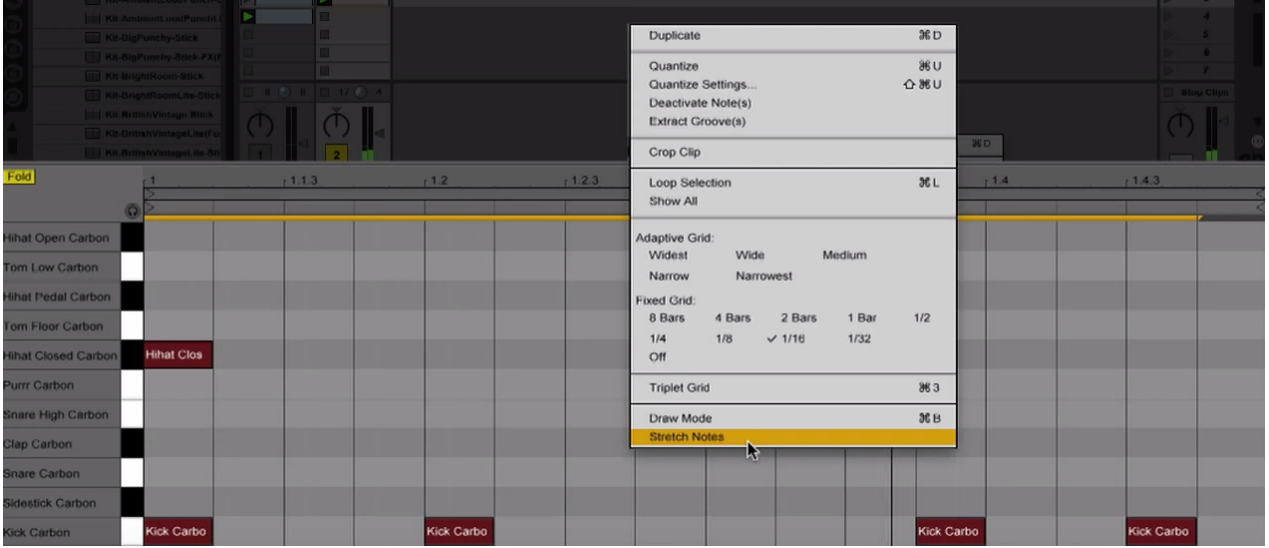

#### Slice to midi

Slicing audio to midi is a great way to create grooves, random sounds & hits. It's also really easy to do.

1. First you'll want to choose a chunk of audio to slice.

2. Since you are limited to 128 slices, make sure your audio clip isn't too long. Highlight a smaller area & consolidate it with the keyboard shortcut Command J (Control for PC).

3. Next right click on your audio clip and choose "slice to new midi track"

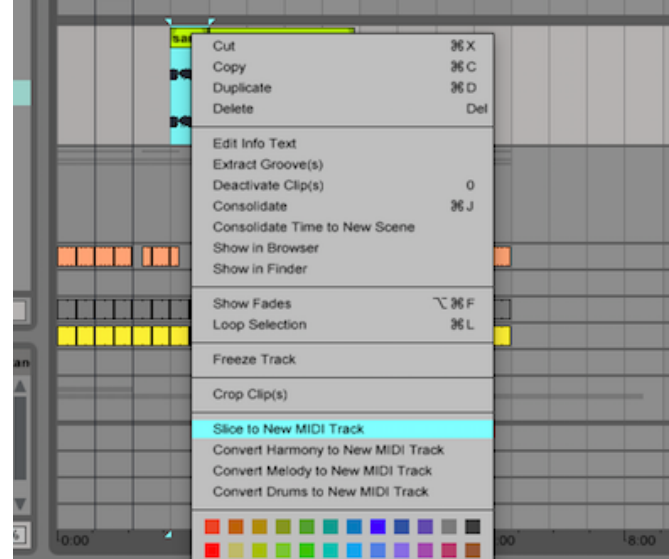

#### Slice to midi

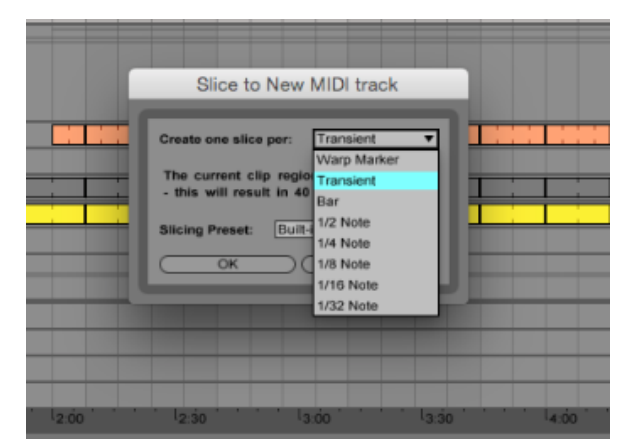

4. Next you'll get a pop up box. I like to have it slice by transient, but feel free to experiment if you like.

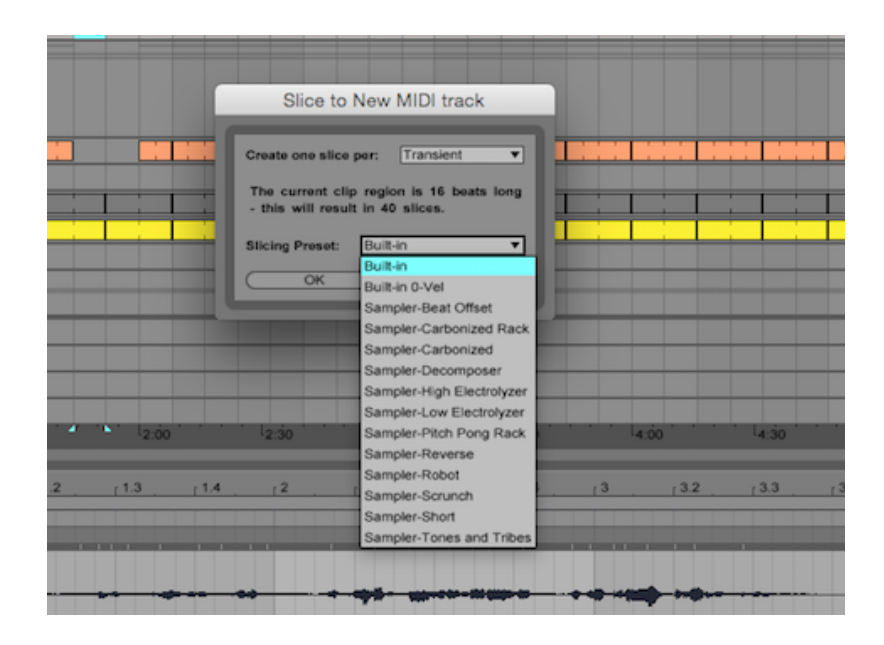

5. All the slicing options offer something pretty cool, but I usually start with the build in option.

6. Click ok to start slicing.

#### The Slices

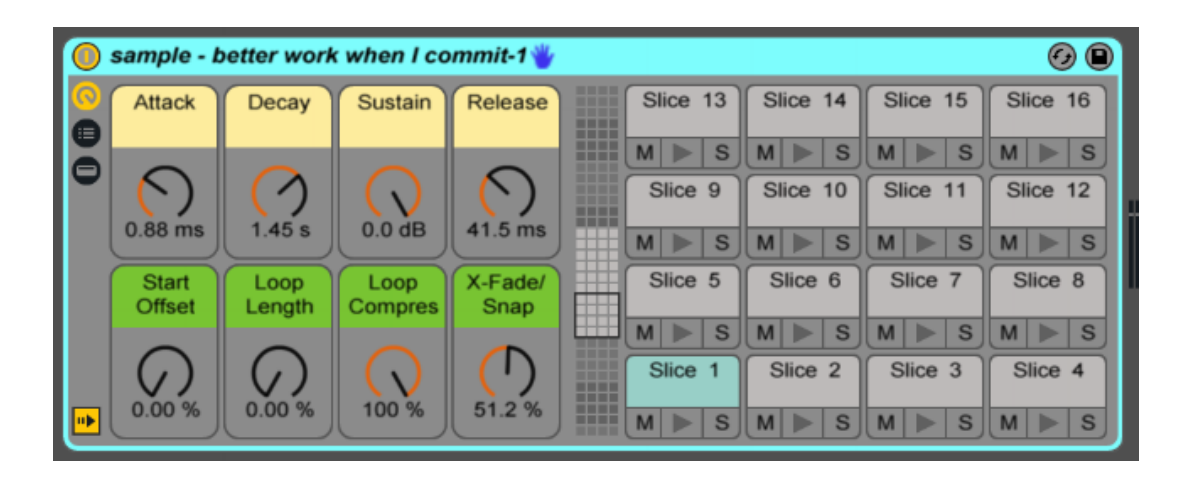

Once you've followed the above steps, Ableton will have created a new midi track with a drum rack instrument filled with slices of your audio. There will also be a midi clip created, which at the moment will sound just like your original audio. You can loop this part while tweaking the macro knobs.

Once you have the effect you like, you can get rid of the midi clip  $\&$ record (or draw) your own parts in.

Have fun!

### **Homework**

1. Manipulate your sounds, Have the best of these sounds ready to go on a new audio track & as a drum rack midi track.